### The three layers of testing

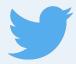

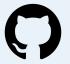

@bartwaardenburg

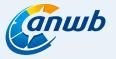

# "We want to deliver high quality applications for our users while regularly releasing new features"

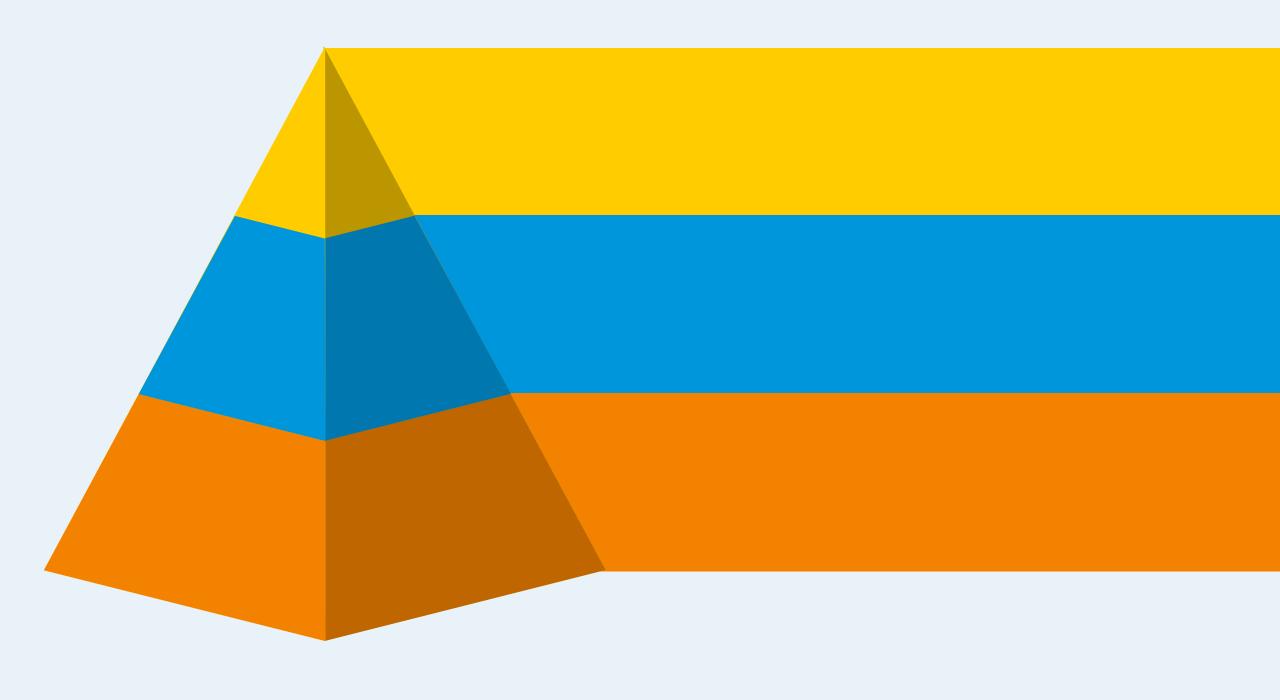

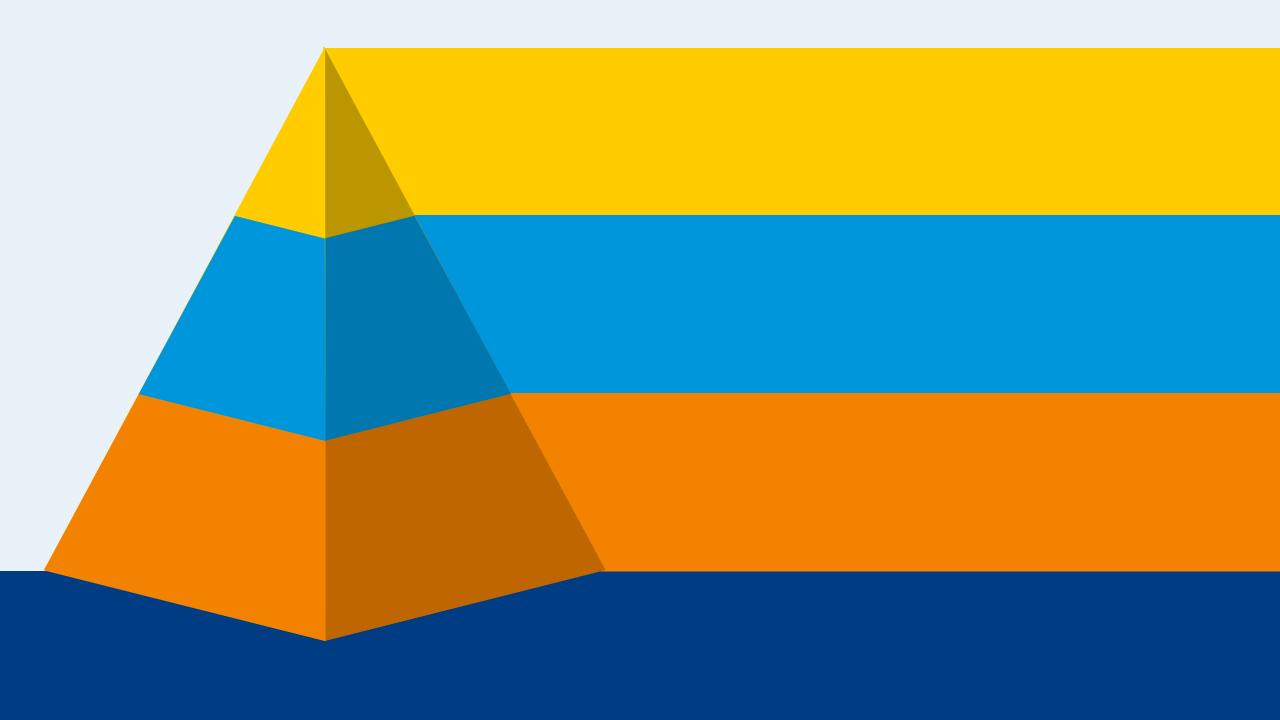

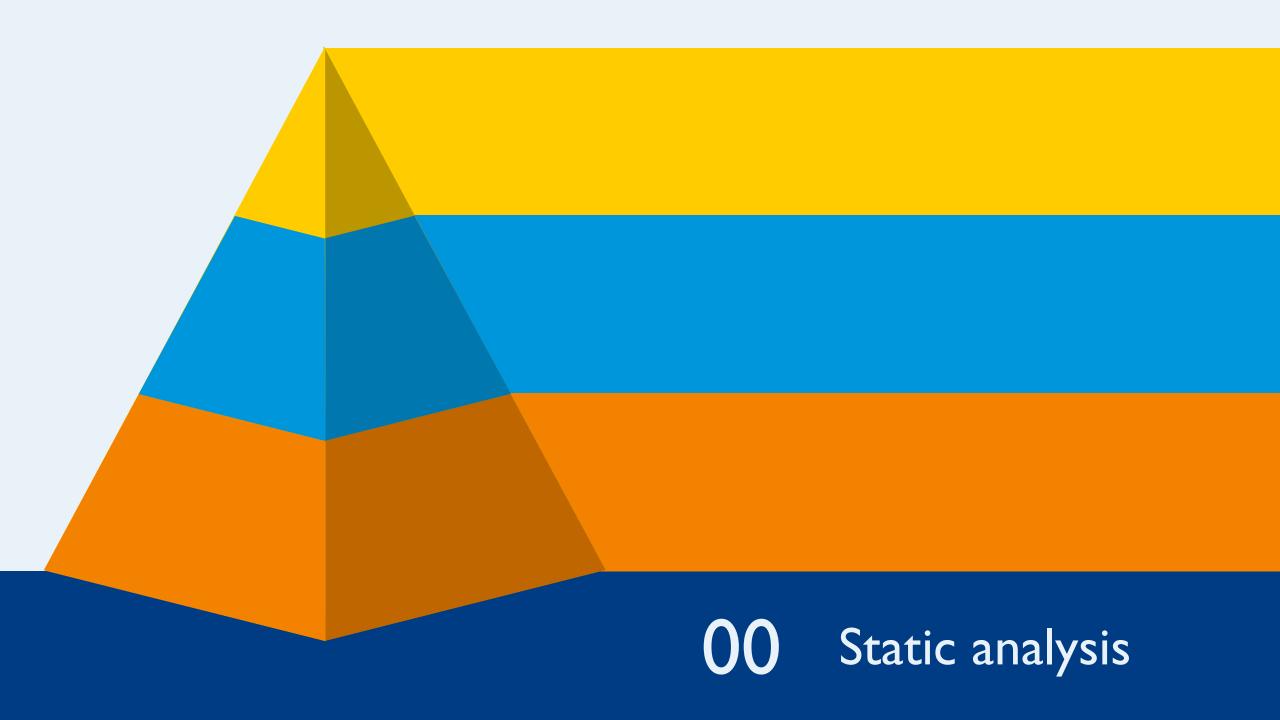

# Static analysis

"Static analysis is the analysis of software that is performed without actually executing programs"

# "Using Flow or TypeScript could have prevented 15% of the public bugs for public projects on GitHub"

```
const ButtonContainer = () \Rightarrow (
  <MyCustomButton text={['I', 'like', 'turtles']} />
); [flow] props of React element `MyCustomButton` (This type
    is incompatible with the expected param type of object ty
  pe Property `text` is incompatible:)
   const MyCustomButton: ({text}: {
       text: string;
   }) ⇒ JSX.Element
  [Flow]
  MyCustomButton: React$Element < (_: {</pre>
       text: string
   }) ⇒ React$Element < string >>
```

"You can have every single variable and function completely typed and linted but still have none of your functions doing what they should be doing"

```
const a: number = 1;
const b: number = 2;

const multiply = (a: number, b: number): number => a + b;

multiply(a, b);
```

# O Unit testing Static analysis

## Unit testing

"A unit test is a way of testing a unit - the smallest piece of code that can be logically isolated in a system"

```
const multiply = (a: number, b: number): number => a + b;

test('Multiply should return the arguments multiplied', () => {
   expect(multiply(4, 3)).toBe(12);
)};
```

```
expect(received).toBe(expected)

Expected value to be (using ===):
    12
Received:
    7
```

"A snapshot test verifies that a piece of functionality works the same as it did when the snapshot was created"

```
const Button = ({ type }: ButtonProps) => (
  <button className={`btn-${type}`} />
);
test('The Button component renders correctly', () => {
  const component = renderer.create(
    <Button type="good" />
  ).toJSON();
  expect(component).toMatchSnapshot();
});
```

#### PASS src/unit-test.spec.js

✓ The Button component renders correctly (11ms)

```
FAIL src/unit-test.spec.js
 X The Button component renders correctly (15ms)
• The Button component renders correctly
   expect(value).toMatchSnapshot()
   Received value does not match stored snapshot 1.
   - Snapshot
   + Received
     <button
      className="btn-good"
   + className="btn-bad"
    />
```

"You can have every single component and function unit test passing but still have none of your functions working together like they should"

```
const multiply = (a: number, b: number): number => a * b;
const alertNumber = (value: number): void => alert(value);
const ButtonWhichShouldAlertOnClick = () => (
  <button
    onClick={() => multiply(1, 2)}
    onMouseEnter={() => alertNumber(multiply(1, 2))}
   Multiply
  </button>
);
```

02 Integration testing

O Unit testing

OO Static analysis

# Integration testing

"Integration testing is the phase in software testing in which individual software modules are combined and tested as a group"

```
import { mount } from 'enzyme';
const ButtonWhichShouldAlertOnClick = () => (
  <button
    onClick={() => multiply(1, 2)}
    onMouseEnter={() => alertNumber(multiply(1, 2))}
  >
   Multiply
  </button>
alertNumber = jest.fn();
test('The Button component should run a function on click', () => {
  const component = mount(<Button type="test" />);
  component.find('button').simulate('click');
  expect(alertNumber).toHaveBeenCalledTimes(1);
});
```

#### FAIL src/integration-test.spec.js

X The Button component should run a function on click (22ms)

• The Button component should run a function on click

```
expect(jest.fn()).toHaveBeenCalledTimes(1)
```

Expected mock function to have been called one time, but it was called zero times.

"You can have everything working together completely as intended but still have an empty screen for an application"

```
const multiply = (a: number, b: number): number => a * b;
const alertNumber = (value: number): void => alert(value);
const Button = () => (
  <button
    onClick={() => alertNumber(multiply(1, 2))}
  >Multiply</button>
);
document.querySelector('body').style.cssText = 'display: none';
```

03 User interface testing

02 Integration testing

O Unit testing

OO Static analysis

# User interface testing

"User interface testing is the process of testing a product's graphical user interface to ensure it meets its specifications"

#### tools

- Selenium
- Nightmare
- Nightwatch
- TestCafe
- CasperJS
- TestCafe

- Protractor
- Cypress
- Puppeteer
- Codecept
- Navalia
- Chromeless

```
import {Chrome} from 'navalia';
import {toMatchImageSnapshot} from 'jest-image-snapshot';
expect.extend({toMatchImageSnapshot});
const chrome = new Chrome();
test('The routing input component should display as expected', async () => {
 await chrome.goto('https://www.anwb.nl/verkeer/routeplanner');
  await chrome.wait('.ROVE-routing-input');
  const screenshot = await chrome.screenshot('.ROVE-routing-input');
 await chrome.done();
  expect(screenshot).toMatchImageSnapshot();
});
```

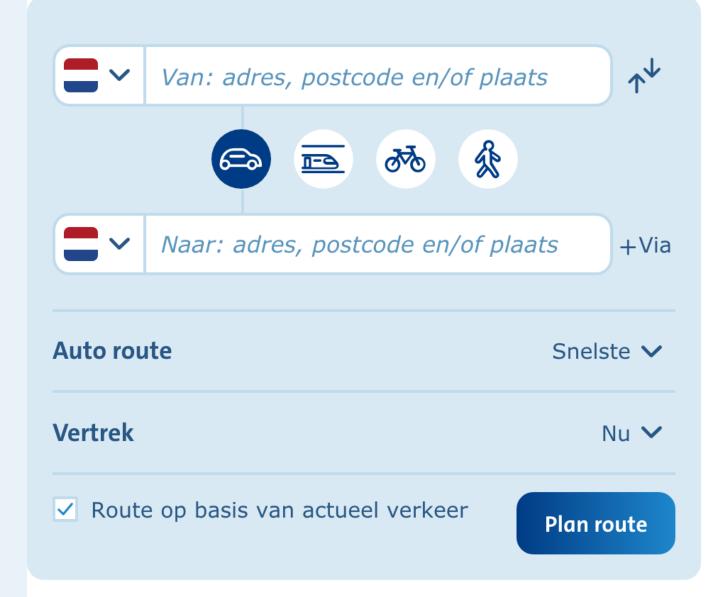

PASS src/components/routing-input-address/tests/RoutingInputAddress.ui-test.js (7.153s)

✓ The routing input component should display as expected (3671ms)

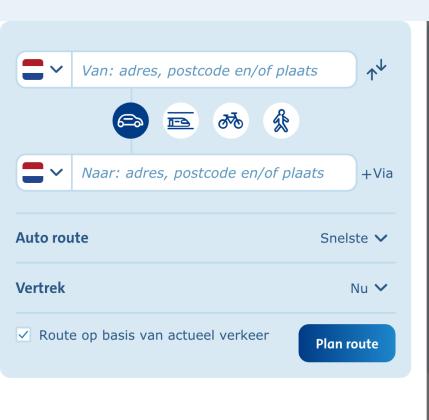

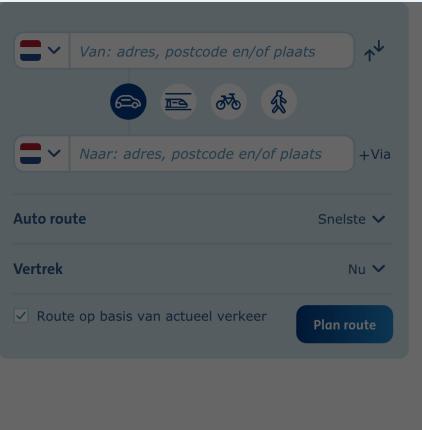

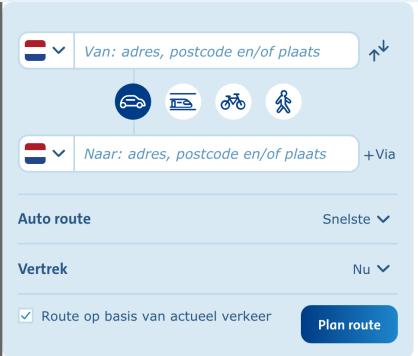

#### FAIL src/components/routing-input/tests/RoutingInput.ui-test.js (9.909s)

X The routing input component should display as expected (9033ms)

• The routing input component should display as expected

Expected image to match or be a close match to snapshot.

#### See diff for details:

/Users/p279825/Sites/ANWB/traffic/src/components/routing-input/tests/\_\_image\_snapshots\_\_/\_\_diff\_output\_\_/routing-input-ui-test-js-the-routing-input-component-should-display-as-expected-1-diff.png

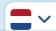

Van: adres, postcode en/of plaats

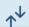

#### NWB maakt gebruik van cookies

NWB gebruikt cookies op haar website om het gebruik van de website te nalyseren, gebruiksgemak te verbeteren, voor social media en om ervoor te orgen dat je relevante advertenties en informatie te zien krijgt wanneer je ebruik maakt van de ANWB website. Meer informatie over de cookies kun je inden in ons privacy- en cookiestatement. Je geeft door gebruik te blijven naken van deze website of door hiernaast op de button 'akkoord' te klikken bestemming voor het gebruik van cookies en het verwerken van op deze wijze erkregen persoonsgegevens, zoals in ons privacystatement wordt vermeld.

eer weten over deze cookies? Lees dan voor meer informatie verder op nwb.nl/cookies.

#### NWB maakt gebruik van cookies

NWB gebruikt cookies op haar website om het gebruik van de website te nalyseren, gebruiksgemak te verbeteren, voor social media en om ervoor te orgen dat je relevante advertenties en informatie te zien krijgt wanneer je ebruik maakt van de ANWB website. Meer informatie over de cookies kun je nden in ons <u>privacy en cookiestatement</u>. Je geeft door gebruik te blijven aken van deze website of door hiernaast op de button 'akkoord' te klikken estemming voog het gebruik van cookies en het verwerken van op deze wijzerkregen persoonsgegevens, zoals in ons privacystatement wordt vermeld.

Van: adres, postcode en/of plaats

ef**vlestgreå**ver deze cookies? Lees dan voor meer informatie verdedgp∨ wb.nl/cookies.

Route op basis van actueel verkee

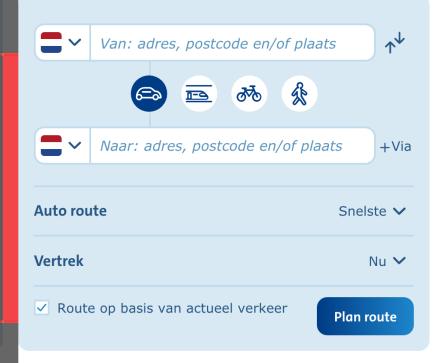

```
import {Chromeless} from 'chromeless';
const chromeless = new Chromeless();
const screenshot = await chromeless
  .goto('https://www-ontw.anwb.nl/verkeer/routeplanner')
  .screenshot('#routing', {
    base64: true,
 });
const file = new Buffer(screenshot, 'base64');
expect(file).toMatchImageSnapshot();
await chromeless.end();
```

#### 1. Local Setup

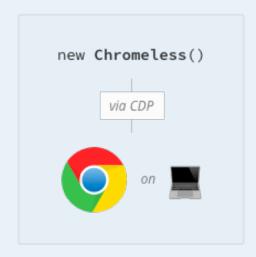

Chrome runs locally

#### 2. Remote Proxy Setup

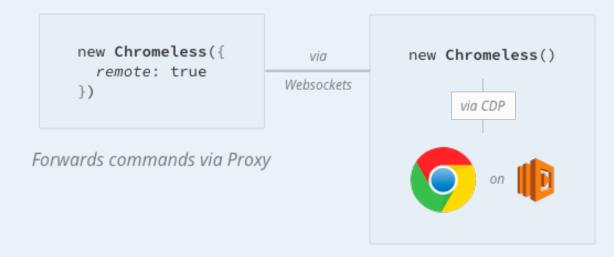

Chrome runs on AWS Lambda

```
const chromeless = new Chromeless({
   remote: {
     endpointUrl: 'https://XXXXXXXXXX.execute-api.eu-west-1.amazonaws.com/dev',
     apiKey: 'your-api-key-here',
   },
});
```

# "With chromeless you can run hundreds of browsers in parallel"

# "You can easily execute > 100.000 tests for free in the free tier"

03 User interface testing

02 Integration testing

O Unit testing

OO Static analysis

### thanks & happy testing

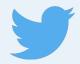

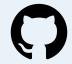

@bartwaardenburg

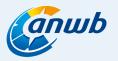